## **Wiederzulassung auf den-/dieselbe/n Halter\*in nach Außerbetriebsetzung**

Folgende Voraussetzungen müssen erfüllt sein:

 Zulassungsbescheinigung Teil I (Fahrzeugschein) mit freigelegtem Sicherheitscode auf der Rückseite

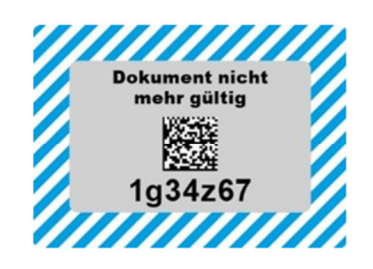

 Zulassungsbescheinigung Teil II (Fahrzeugbrief) mit verdecktem Sicherheitscode auf der Vorderseite (nur bei Kennzeichenwechsel)

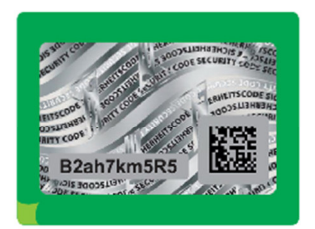

- Gültige elektronische Versicherungsbestätigung (eVB-Nr.)
- Gültige Hauptuntersuchung (HU) und ggf. gültige Sicherheitsüberprüfung (SP)
- IBAN (Konto) des\*der Halter\*in für den Einzug der Kfz-Steuer
- Neuer Personalausweis (nPA), eID-Karte oder elektronischer Aufenthaltstitel (eAT) mit aktivierter Online-Ausweisfunktion (eID) sowie ein vorgesehenes Kartenlesegerät für den Computer oder ein Smartphone, jeweils mit installierter kostenloser AusweisApp2 ( www.ausweisapp.bund.de/home/ ).
- Bei juristischen Personen Unternehmenskonto mit Elster-Zertifikat

## **Ablauf der Wiederzulassung im Portal:**

- Online-Portal der zuständigen Zulassungsbehörde aufrufen.
- Mit dem neuen Personalausweis (nPA), der eID-Karte oder dem elektronischen Aufenthaltstitel (eAT) mit aktivierter Online-Ausweisfunktion über die Bund ID anmelden. Hilfe zur Aktivierung und Nutzung der Online Ausweisfunktion unter www.ausweisapp.bund.de/home/ - oder -
- Mit dem Elster-Zertifikat über die Bund ID anmelden. Hilfe zur Aktivierung und Nutzung des Elster-Zertifikats unter: https://id.bund.de/de/registration/Elster
- Identifizierung bei juristischer Person mittels Elster-Zertifikat über das Unternehmenskonto durchführen. Weiter Informationen dazu: https://meinunternehmenskonto.de
- Sicherheitscode der Zulassungsbescheinigung Teil II nach Aufforderung durch das Portal freilegen (nur bei Kennzeichenwechsel).

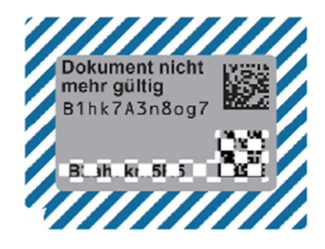

- Notwendige Daten in die Antragsmaske des Portals eingeben:
	- o Kfz-Kennzeichen und Fahrzeug-Identifizierungsnummer (FIN)
	- o Freigelegten Sicherheitscode der Zulassungsbescheinigung Teil I
	- o Freigelegten Sicherheitscode der Zulassungsbescheinigung Teil II (nur bei Kennzeichenwechsel)
	- o Datum einer gültigen Hauptuntersuchung (HU) und ggf. gültigen Sicherheitsprüfung (SP)
	- o eVB-Nummer der Versicherung zum Nachweis der Kfz-Haftpflichtversicherung
	- o IBAN Halterkonto für die SEPA-Lastschriftverfahren (Kfz-Steuer)
	- o Bei Kennzeichenwechsel: Nächstes freies Kennzeichen auswählen, Wunschkennzeichen oder reserviertes Kennzeichen angeben
- Antragsdaten werden automatisiert validiert.
- Gebühr mittels ePayment-System bezahlen. Zahlungsmittel sind Kreditkarte, PayPal und GiroPay.
- Eingaben und Antragsstellung bestätigen.
- Der Antrag wird in Echtzeit automatisiert geprüft.
- Zulassungsbescheid inkl. Gebührenbescheid und vorläufiger Zulassungsnachweis werden sofort online bereitgestellt und müssen innerhalb von 30 Minuten heruntergeladen werden. Wird der Zulassungsbescheid nicht innerhalb von 30 Minuten abgerufen, ist eine sofortige Inbetriebsetzung nicht möglich.
- Vorläufigen Zulassungsnachweis von außen gut lesbar im Fahrzeug auslegen und sofort losfahren. Kennzeichenschilder mit dem zugeteilten Kennzeichen müssen sich am Fahrzeug befinden. Der Zulassungsbescheid ist ebenfalls im Fahrzeug mitzuführen und zuständigen Personen auf Verlangen zur Prüfung auszuhändigen. Fahrten mit ungestempelten Kennzeichen sind längstens 10 Kalendertage nach Abruf der Zulassungsentscheidung zulässig.
- Zulassungsbescheinigung Teil I, bei Kennzeichenwechsel auch Teil II, die Stempelplakettenträger sowie der Plakettenträger für die Hauptuntersuchung (HU) zum Aufkleben auf das Kennzeichen werden von der Zulassungsbehörde spätestens 6 Kalendertage nach Abruf der Zulassungsentscheidung postalisch versendet.
- Plakettenträger auf Kennzeichen aufbringen.

Im Rahmen des Verfahrens erfolgt eine automatische Prüfung auf Kfz-Steuerrückstände und Gebührenrückstände.

Falls einer der Schritte nicht mit positivem Ergebnis abgeschlossen wird, wenden Sie sich bitte an die Zulassungsbehörde.